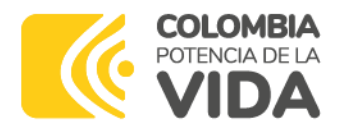

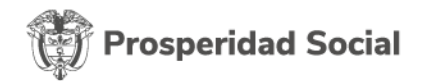

# **TIPS PARA EL REGISTRO DE EVIDENCIAS**

### 1. **INFORMACIÓN GENERAL**:

Ingresar por cualquier navegador de internet al aplicativo EDL-APP de la CNSC a través del siguiente link: [https://edl.cnsc.gov.co](https://edl.cnsc.gov.co/)

Para el acceso al sistema, el usuario y la contraseña es el número de cédula (si no se ha presentado ningún cambio.)

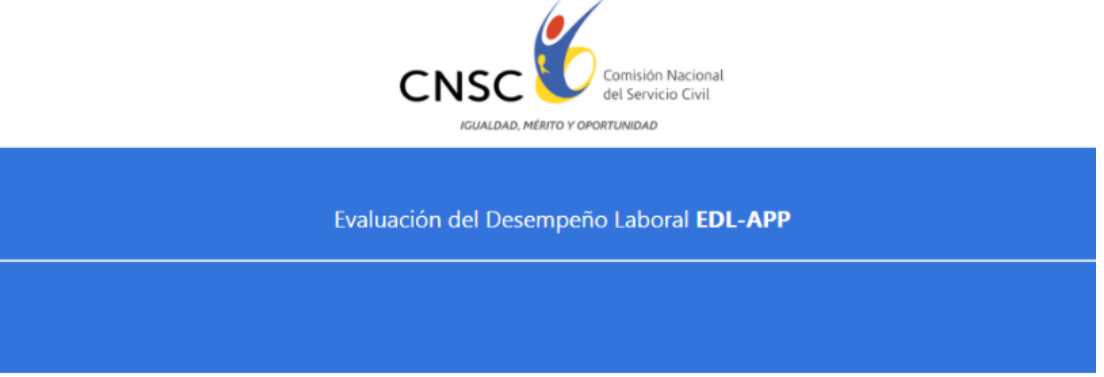

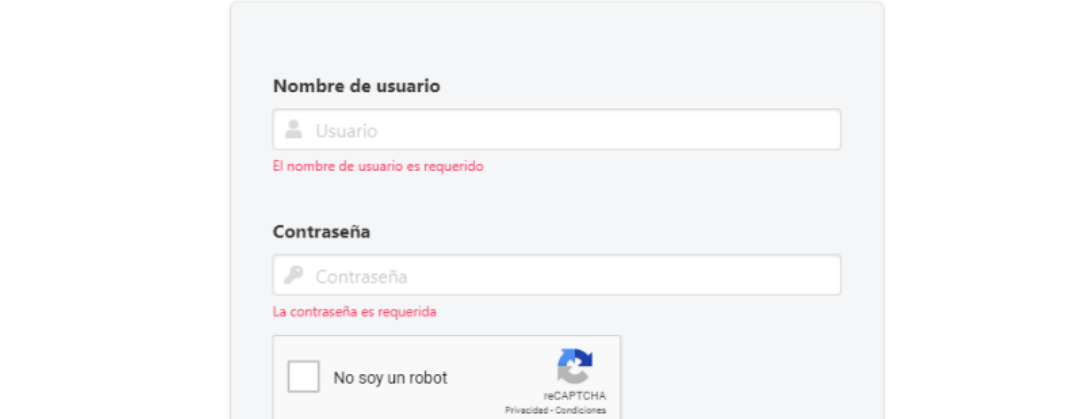

# **NOTA:**

Si olvidó su contraseña, favor remitir un correo a [thumano@prosperidadsocial.gov.co](mailto:thumano@prosperidadsocial.gov.co), para que el equipo de Evaluación del Desempeño la restablezca.

#### 2. **REGISTRO DE EVIDENCIAS**:

Se deben registrar evidencias tanto de los compromisos funcionales como de los compromisos comportamentales.

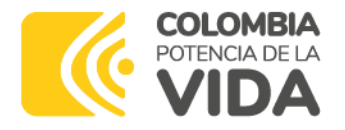

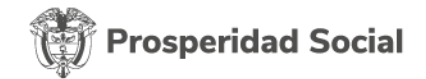

# Ingresar por la opción "Evidencias", seleccionar el periodo **2023-2024**

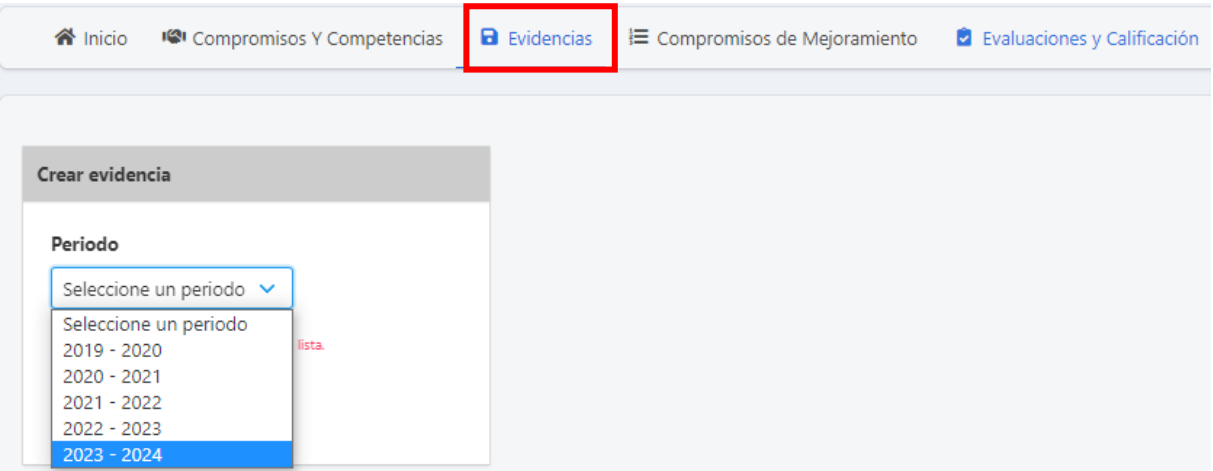

2.1. Evidencias de los Compromisos Funcionales:

Para el registro de las evidencias de los compromisos funcionales es importante describir claramente el cómo o a través de qué actividades o productos se cumplió con estos compromisos, en términos de oportunidad y calidad.

Para tal fin debe:

- Seleccionar el período de evaluación: **2023-2024**.
- Escoger el compromiso funcional de la lista desplegable, lado izquierdo de la pantalla.
- En la casilla Descripción, detallar cómo cumplió con el compromiso seleccionado.
- Registrar la ruta donde tiene almacenadas las evidencias (OneDrive, SharePoint, archivo dependencia, etc.).

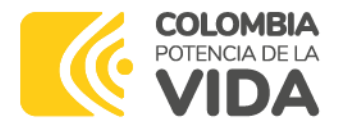

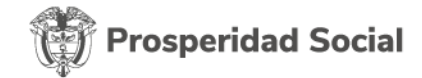

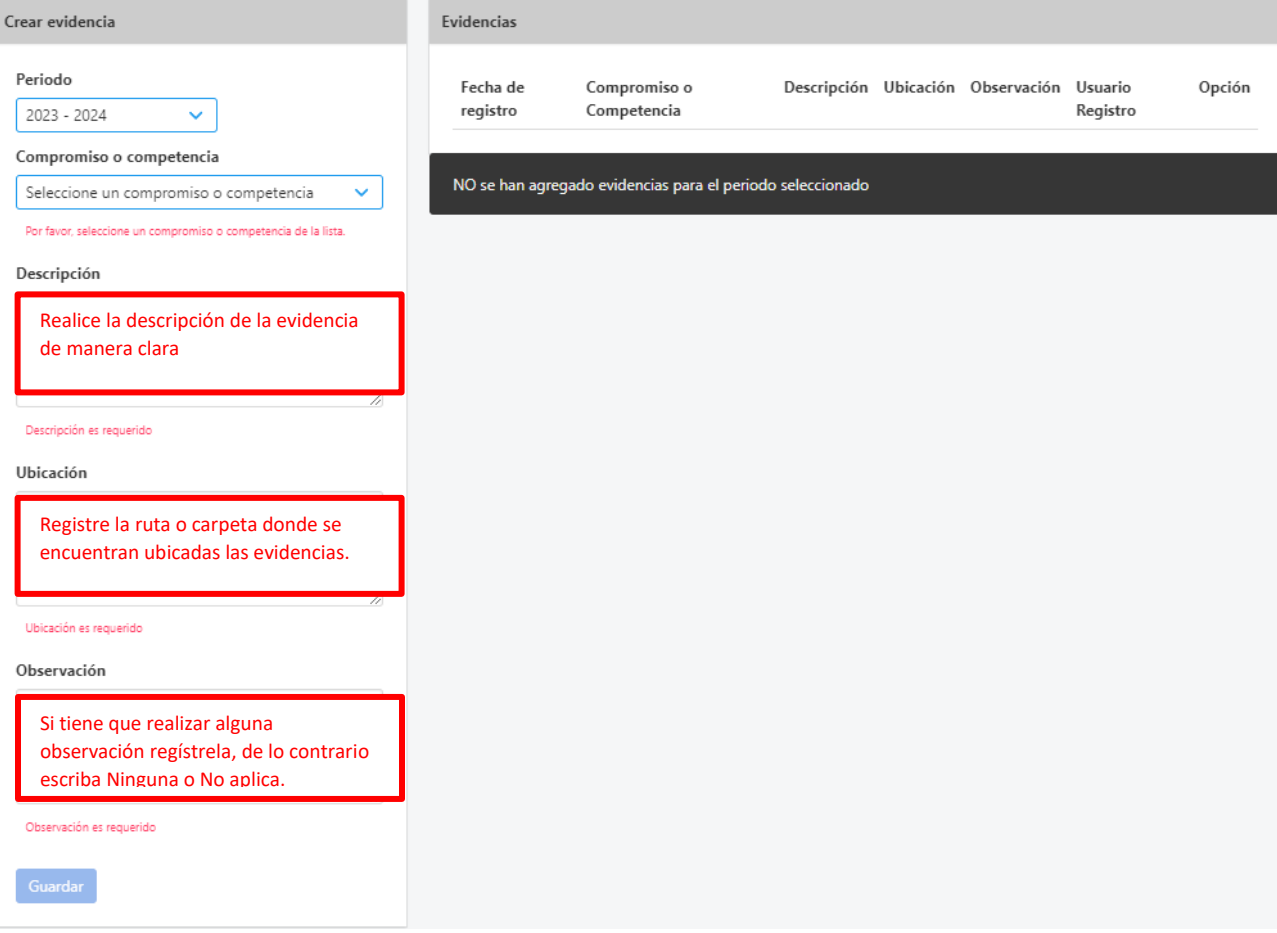

2.2. Evidencias de los Compromisos Comportamentales:

Cada competencia comportamental será evaluada a través de las conductas asociadas establecidas en el artículo 1º del **Decreto 815 de 2018**.

Tenga en cuenta que las evidencias de los compromisos funcionales, por lo general también sirven para evidenciar las conductas comportamentales.

Efectúe la descripción de la evidencia de manera clara y concisa, teniendo en cuenta que el evaluador deberá determinar la frecuencia de cada conducta y responder a las preguntas:

• ¿Estas conductas han aportado al logro de los compromisos laborales acordados?

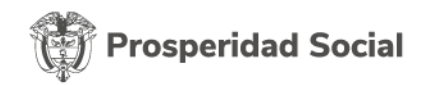

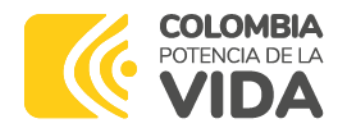

• ¿Estas conductas le han permitido al empleado aportar más de lo que tenía estipulado en los compromisos laborales acordados?

Por ejemplo, para el caso de la competencia **Trabajo en Equipo**, se evaluarán las siguientes conductas asociadas:

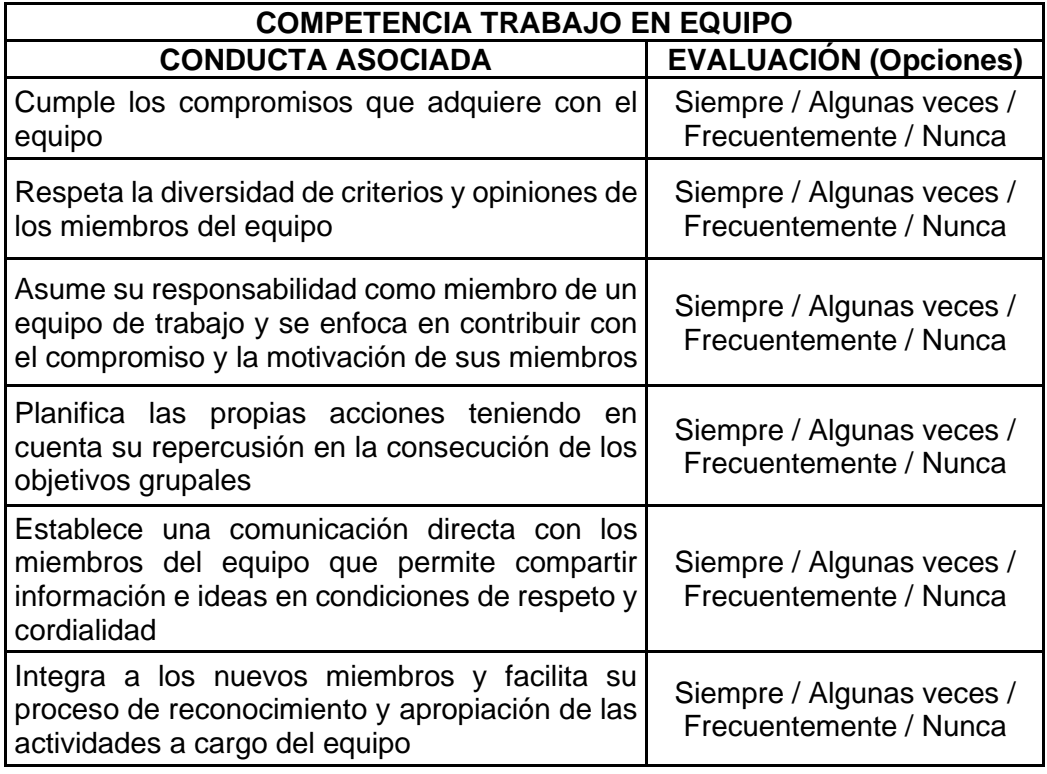

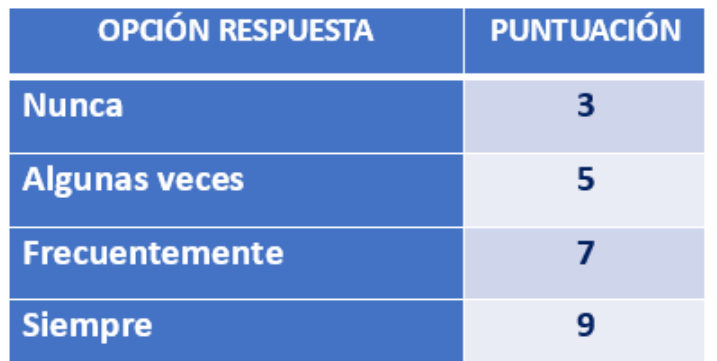

Así mismo, se efectúan por cada competencia comportamental las siguientes preguntas:

• **¿Estas conductas han aportado al logro de los compromisos laborales acordados?** esta pregunta, complementa la evaluación en términos de frecuencia y busca identificar si, además de la presentación de las conductas, estas han favorecido el logro de los compromisos laborales establecidos.

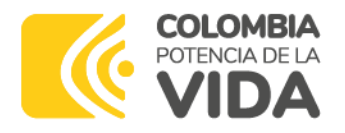

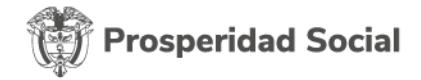

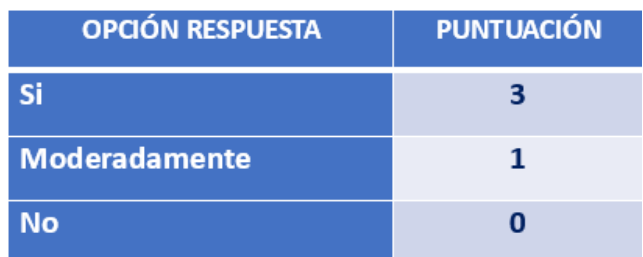

• **¿Estas conductas le han permitido al empleado aportar más de lo que tenía estipulado en los compromisos laborales acordados?** SI / NO, si la respuesta es SI indique ¿Por qué?

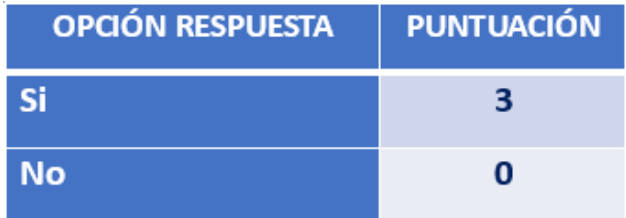

La segunda pregunta, cuestiona si las conductas no solo han aportado al logro de los compromisos laborales, sino que además los han excedido o han permitido un resultado superior al esperado.

En este sentido, para el registro de evidencias de las competencias comportamentales se recomienda:

- a) Identificar la competencia comportamental concertada o fijada y las conductas asociadas de la misma.
- b) Analizar los insumos o aspectos que permiten evidenciar las conductas asociadas de cada competencia comportamental.

Ejemplo de insumos o aspectos para evidenciar la Competencia Orientación a Resultados:

- Agendas de trabajo.
- Bases de datos.
- Indicadores: número de asuntos, tareas o temas asignados frente al número de asuntos, tareas o temas gestionados. Tiempo establecido de entrega contra el tiempo real de entrega. Calidad en los productos entregados.
- Plan de Acción de la vigencia anual.

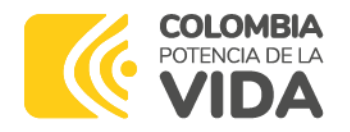

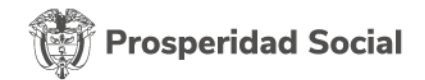

- Seguimientos permanentes y controles a las actividades o tareas asignadas para minimizar los riesgos.
- Informes semanales, mensuales, etc.

Ejemplo de insumos o aspectos para evidenciar la Competencia Trabajo en Equipo:

- Actas de reunión y listados de asistencia.
- Acompañamiento y entrenamiento a los nuevos compañeros de trabajo.
- Agendas de trabajo.
- Apoyo en tareas adicionales a las propias para el logro de los objetivos de la dependencia.
- Bases de datos compartidas.
- Documentos y herramientas producidas por servidores públicos del mismo o diferente grupo de trabajo o por la misma o diferente área.
- Información consolidada para la elaboración de informes y requerimientos solicitados al equipo de trabajo.

**NOTA**: se recuerda que el aplicativo EDL-APP establece un mínimo y máximo de caracteres, en este sentido podrá registrar varias evidencias de la misma competencia comportamental.

2.3. Ubicación de las evidencias:

Indique la ruta de almacenamiento o ubicación de las evidencias de manera que puedan ser consultadas por el evaluador.

Ejemplos:

[\\balder@25000\DavWWWRoot\Documentos\\_2020\GIT\\_ADMINISTRACION\Bases\\_d](file://///balder@25000/DavWWWRoot/Documentos_2020/GIT_ADMINISTRACION/Bases_de_datos_2020) [e\\_datos\\_2020](file://///balder@25000/DavWWWRoot/Documentos_2020/GIT_ADMINISTRACION/Bases_de_datos_2020)

<https://dpsco-my.sharepoint.com/>

**NOTA**: el aplicativo EDL-APP no permite el cargue de archivos.

2.4. Observaciones para las evidencias:

La celda Observaciones es obligatoria, por lo tanto, si no existe ninguna observación, escribir: "Ninguna" o "No aplica".

## **TENGA EN CUENTA QUE**:

• Una vez guardadas las evidencias, estas no se pueden eliminar solamente se podrán editar por una sola ves.

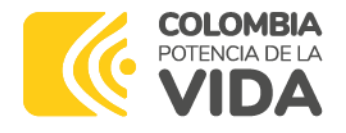

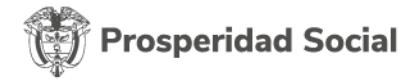

• Si fue sujeto de evaluación parcial eventual, deberá registrar evidencias para la evaluación correspondiente al lapso comprendido entre la última evaluación y el final del período.

### **Ejemplo:**

Un servidor público tuvo una evaluación parcial eventual por cambio de evaluador, del período comprendido entre el 1 de febrero y el 3 de abril de 2023, para lo cual registró las evidencias producidas durante esas fechas.

Por lo tanto, para finalizar el primer semestre de evaluación deberá realizar una evaluación parcial eventual por el "Lapso comprendido entre la última evaluación y el final del período", del 4 de abril al 31 de julio de 2023, en consecuencia, deberá registrar las evidencias generadas durante este último período.

- Para la evaluación con corte a 31 de julio de 2023 las evidencias deberán registrarse antes de esa fecha, de lo contrario, las que sean ingresadas después de esta fecha, serán tenidas en cuenta para el siguiente período de evaluación.
- **No deje para último momento el registro de las evidencias**, puesto que el aplicativo EDL-APP puede presentar fallas debido al volumen de usuarios que ingresan al sistema.

*Subdirección de Talento Humano Equipo EDL – Jul-2023*